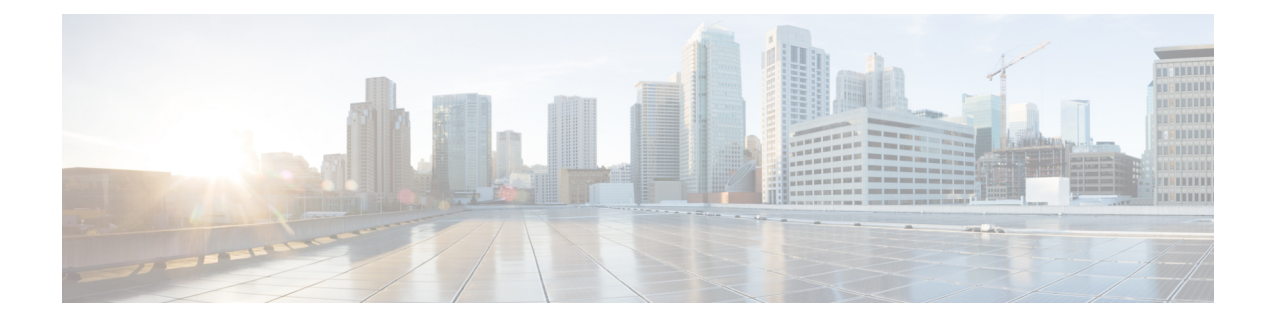

# **Cisco Finesse Virtualization**

- [Virtualization](#page-0-0) Hardware, on page 1
- [Virtualization](#page-0-1) Software, on page 1
- [Deploying](#page-0-2) Virtual Machines for Cisco Finesse, on page 1
- [Changing](#page-1-0) the Boot Order of the Virtual Machine, on page 2

## <span id="page-0-0"></span>**Virtualization Hardware**

Before you install the Finesse software on any server, you must address the following requirement:

- If you are performing a fresh install of Finesse in any deployment, be sure to verify that the virtual machine is also fresh (no previously-installed OS is present in the VM).
- If you use SATA 7200 RPM disks in your server, you must configure the datastore as RAID 10.

### <span id="page-0-1"></span>**Virtualization Software**

All Finesse servers run on VMs using the Unified Communications Operating System (Unified OS or UCOS). See [https://www.cisco.com/c/dam/en/us/td/docs/voice\\_ip\\_comm/uc\\_system/virtualization/](https://www.cisco.com/c/dam/en/us/td/docs/voice_ip_comm/uc_system/virtualization/virtualization-software-requirements.html) [virtualization-software-requirements.html](https://www.cisco.com/c/dam/en/us/td/docs/voice_ip_comm/uc_system/virtualization/virtualization-software-requirements.html).

• Finesse ISO or DVD

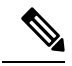

You must install Finesse by configuring a DataStore ISO file on the virtual CD or DVD drive of the target VM. **Note**

• ESXi must be installed prior to the installation of Cisco Finesse.

## <span id="page-0-2"></span>**Deploying Virtual Machines for Cisco Finesse**

Perform the following steps in vSphere client to deploy the Virtual machines:

#### **Before you begin**

See Unified [Communications](https://www.cisco.com/c/dam/en/us/td/docs/voice_ip_comm/uc_system/virtualization/virtualization-software-requirements.html) VMWare Requirements.

The following software requirements apply specifically to Finesse:

• For other third-party software requirements and for a list of approved UCS servers, see the server requirements and version compatibility with Unified CM sections in the C*isco Unified Contact Center Enterprise Design Guide* available at [http://www.cisco.com/en/US/products/sw/custcosw/ps1844/products\\_implementation\\_design\\_guides\\_list.html](https://www.cisco.com/c/en/us/support/customer-collaboration/unified-contact-center-enterprise/products-implementation-design-guides-list.html).

#### **Procedure**

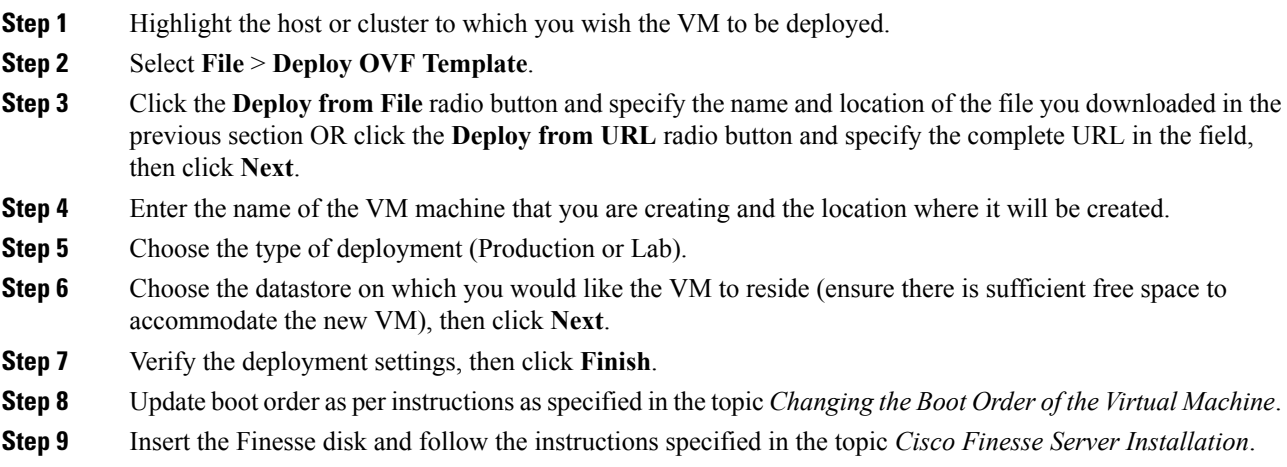

## <span id="page-1-0"></span>**Changing the Boot Order of the Virtual Machine**

You must change the boot order of the Virtual Machine so that the system boots off the CD/DVD drive for the install. Perform the following steps to change the boot order of the Virtual Machine:

#### **Procedure**

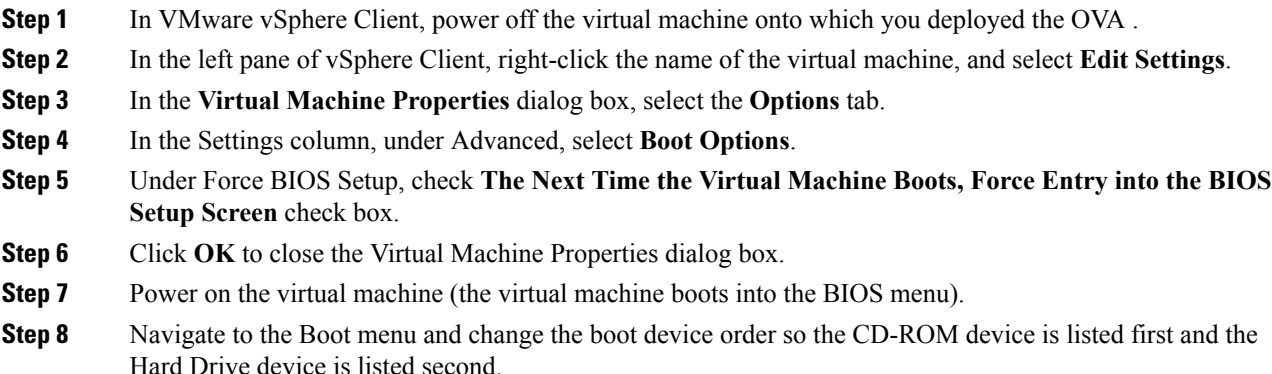

- **Step 9** Save the change and exit BIOS setup.
	- After finishing the installation, consider changing the boot order back so that the Hard Drive device is again listed before the CD-ROM device. **Note**

I

٦